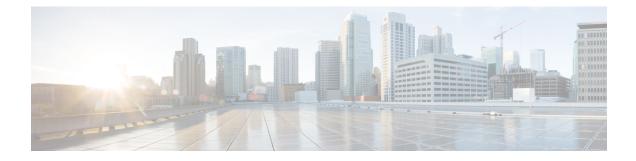

# **Compute Node Overview**

This chapter contains the following topics:

- Cisco UCS X210c M7 Compute Node Overview, on page 1
- Local Console, on page 5
- Front Mezzanine Options, on page 6
- mLOM and Rear Mezzanine Slot Support, on page 7
- System Health States, on page 8
- Interpreting LEDs, on page 9
- Optional Hardware Configuration, on page 11

## **Cisco UCS X210c M7 Compute Node Overview**

The Cisco UCS X210c M7 is a single-slot compute node that has two CPU sockets that can support the following Intel<sup>®</sup> Xeon<sup>®</sup> Scalable Processors:

- Fourth Generation Intel Xeon Scalable Server Processors
- Fifth Generation Intel Xeon Scalable Server Processors

Additionally, the compute node supports the following features with one CPU or two identical CPUs:

- 32 total DIMMs (16 DIMMs per CPU), 8 channels per CPU socket, 2 channels per DIMM.
- DDR5 DIMM capacities vary based on the CPU type for the compute node:
  - Intel Fourth Generation Xeon Scalable Server Processors support 16, 32, 64, 128, and 256 GB DDR5 DIMMs
  - Intel Fifth Generation Xeon Scalable Server Processors support 16, 32, 64, 96, and 128 GB DDR5 DIMMs
- The compute node's DIMM configuration differs depending on which generation of CPU is populated on the compute node:
  - With Fourth Generation Intel Xeon Scalable Server Processors, the compute node supports DDR5 DIMMs up to 4800 MT/s with 1DPC, and up to 4400 MT/s with 2DPC
  - With Fifth Generation Intel Scalable Server Xeon Processors, the compute node supports DDR5 DIMMs up to 5600 MT/s with 1 DPC, and up to 4400 MT/s with 2DPC

- Memory Mirroring and RAS is supported.
- One front mezzanine module can support the following:
  - A front storage module, which supports multiple different storage device configurations:
    - Up to six SAS/SATA SSDs with an integrated RAID controller.
    - Up to six NVMe SSDs in slots 1 through 6.
    - A mixture of up to six SATA/SATA or up to four NVMe drives is supported. In this
      configuration, U.2 NVMe drives are supported in slots 1 through 4 only or U.3 NVMe drives
      in slots 1 through 6. The U.3 NVMe drives are also supported with an integrated RAID module
      (MRAID Controller, UCSX-X10C-RAIDF).
    - With an integrated RAID module, the following drive configurations are supported:
      - SAS/SATA drives in slots 1 through 6
      - NMVe U.3 drives in slots 1 through 6
      - A mix of NVMe U.2 in slots 1 through 4, and SAS/SATA drives in slots 5 and 6
      - A mix of NVMe U.3 and SAS/SATA in any of the slots
      - A mix of NVMe U.2, NVMe U.3, and SAS/SATA drives. NVMe U.2 drives are supported in slots 1 through 4 only, but SAS/SATA and NVMe U.3 drives are supported in on Slots 1 through 6
    - A GPU-based mixed compute and storage module featuring up to two GPUs and up to two NVMe U.2 or NVMe U.3 drives.

For additional information, see Front Mezzanine Options, on page 6.

- 1 modular LAN on motherboard (mLOM/VIC) module supporting a maximum of 200G traffic, 100G to each fabric. For more information, see mLOM and Rear Mezzanine Slot Support, on page 7.
- 1 rear mezzanine module (UCSX-V4-PCIME or UCSX-ME-V5Q50G).
- A mini-storage module with slots for up to two M.2 drives with optional hardware RAID. Two options
  of mini-storage exist, one supporting M.2 SATA drives with a RAID controller (UCSX-M2-HWRD-FPS),
  and one supporting M.2 NVMe drives direct-attached to CPU 1 through a pass-through controller
  (UCSX-M2-PT-FPN).
- Local console connectivity through a USB Type-C connector.
- Connection with a paired UCS PCIe module, such as the Cisco UCS X440p PCIe node, to support GPU offload and acceleration. For more information, see the Optional Hardware Configuration, on page 11.
- Up to eight UCS X210c M7 compute nodes can be installed in a Cisco UCS X9508 modular system.

### **Compute Node Front Panel**

The Cisco UCS X210c M7 front panel contains system LEDs that provide visual indicators for how the overall compute node is operating. An external connector is also supported.

### **Compute Node Front Panel**

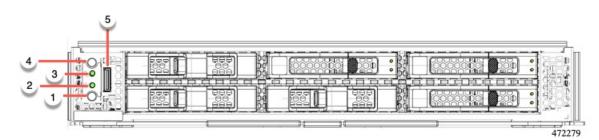

| 1 | Power LED and Power Switch                                                                                                    | 2 | System Activity LED                                                                                                    |
|---|----------------------------------------------------------------------------------------------------|---|----------------------------------------------------------------------------------------------------|
|   | <ul> <li>The LED provides a visual indicator about whether the compute node is on or off.</li> <li>Steady green indicates the compute node is on.</li> <li>Steady Amber indicates the compute node is in Standby power mode.</li> <li>Off or dark indicates that the compute node is not powered on.</li> <li>The switch is a push button that can power off or power on the compute node. See Front Panel Buttons, on page 4.</li> </ul> |   | The LED blinks to show whether data<br>or network traffic is written to or read<br>from the compute node. If no traffic is<br>detected, the LED is dark.<br>The LED is updated every 10 seconds.                        |
| 3 | System Health LED                                                                                                    | 4 | Locator LED/Switch                                                                                                    |
|   | <ul> <li>A multifunction LED that indicates the state of the compute node.</li> <li>Steady green indicates the compute node successfully booted to runtime and is in normal operating state.</li> <li>Steady amber indicates that the compute node successfully booted but is in a degraded runtime state.</li> <li>Blinking amber indicates that the compute node is in a critical state, which requires attention.</li> </ul>           |   | The LED provides a visual indicator<br>that glows solid blue to identify a<br>specific compute node.<br>The switch is a push button that toggles<br>the Indicator LED on or off. See Front<br>Panel Buttons, on page 4. |
| 5 | External Optical Connector (Oculink) that supports local console functionality.                                                                                                    |   |                                                                                                    |

### **Front Panel Buttons**

The front panel has some buttons that are also LEDs. See Compute Node Front Panel, on page 2.

- The front panel Power button is a multi-function button that controls system power for the compute node.
  - Immediate power up: Quickly pressing and releasing the button, but not holding it down, causes a powered down compute node to power up.
  - Immediate power down: Pressing the button and holding it down 7 seconds or longer before releasing it causes a powered-up compute node to immediately power down.
  - Graceful power down: Quickly pressing and releasing the button, but not holding it down, causes a powered-up compute node to power down in an orderly fashion.
- The front panel Locator button is a toggle that controls the Locator LED. Quickly pressing the button, but not holding it down, toggles the locator LED on (when it glows a steady blue) or off (when it is dark). The LED can also be dark if the compute node is not receiving power.

For more information, see Interpreting LEDs, on page 9.

### **Drive Bays**

Each Cisco UCS X210c M7 compute node has a front mezzanine slot that can support local storage drives of different types and quantities of 2.5-inch SAS, SATA, or NVMe drives. A drive blank panel (UCSC-BBLKD-S2) must cover all empty drive bays.

Drive bays are numbered sequentially from 1 through 6 as shown.

#### Figure 1: Front Loading Drives

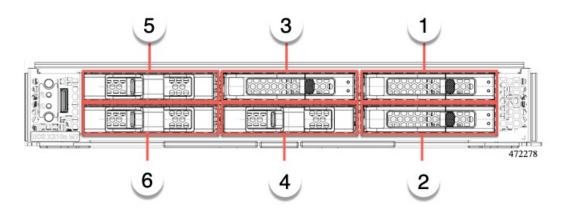

#### **Drive Front Panels**

The front drives are installed in the front mezzanine slot of the compute node. SAS/SATA and NVMe drives are supported.

#### **Compute Node Front Panel with SAS/SATA Drives**

The compute node front panel contains the front mezzanine module, which can support a maximum of 6 SAS/SATA drives. The drives have additional LEDs that provide visual indicators about each drive's status.

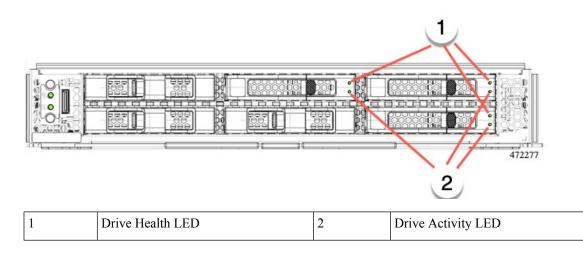

#### **Compute Node Front Panel with NVMe Drives**

The compute node front panel contains the front mezzanine module, which can support a maximum of six 2.5-inch NVMe drives.

## **Local Console**

The local console connector is a horizontal oriented OcuLink on the compute node faceplate.

The connector allows a direct connection to a compute node to allow operating system installation directly rather than remotely.

The connector terminates to a KVM dongle cable (UCSX-C-DEBUGCBL) that provides a connection into a Cisco UCS compute node. The cable provides connection to the following:

- VGA connector for a monitor
- Host Serial Port
- USB port connector for a keyboard and mouse

With this cable, you can create a direct connection to the operating system and the BIOS running on a compute node. A KVM cable can be ordered in separately and it doesn't come with compute node's accessary kit.

Figure 2: KVM Cable for Compute Nodes

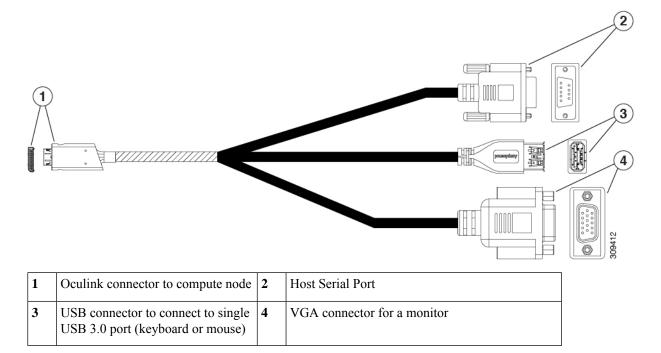

## **Front Mezzanine Options**

The Cisco UCS X210c M7 Compute Node supports front mezzanine module storage through SAS/SATA or NVMe SSDs, and compute acceleration through GPUs. See:

- Storage Options, on page 6
- GPU Options, on page 7

### **Storage Options**

The compute node supports the following local storage options in the front mezzanine module.

#### **Cisco UCS X210c Passthrough Module**

The compute node supports the Cisco FlexStorage NVMe passthrough controller, which is a passthrough controller for NVMe drives only. This module supports:

- Support up to six NVME SSDs in slots 1 through 6
- PCIe Gen3 and Gen4, x24 total lanes, partitioned as six x4 lanes
- Drive hot plug is supported
- Virtual RAID on CPU (VROC) is not supported, so RAID across NVME SSDs is not supported

#### Cisco UCS X210c RAID Module

This storage option supports:

- Support up to six 6 SAS/SATA SSDs, or
- Up to four or six NVME SSDs as:
  - U.2 NVMe in slots 1 through 4, direct connected to CPU1 at PCIe Gen4 x4
  - U.3 NVMe drives in slots 1 to 6 connected to the RAID controller at PCIe Gen4 and configurable with HW RAID.
- PCIe Gen3 and Gen4, x8 lanes
- Drive hot plug is supported
- RAID support depends on the type of drives and how they are configured in the RAI:
  - RAID across U.2 NVME SSDs is not supported.
  - RAID is not supported in a mixture of SAS/SATA and U.3 NVMe drives in the same RAID group.
  - The following RAID levels are supported across SAS/SATA and U.3 NVMe SSDs when the RAID group is either all SAS/SATA drives or all U.3 NVMe drives: RAID0, 1, 5, 6, 00, 10, 50, and 60.

### **GPU Options**

The compute node offers GPU offload and acceleration through the following optional GPU support.

#### **Cisco UCS X10c Front Mezzanine GPU Module**

As an option, the compute node can support a GPU-based front mezzanine module, the Cisco UCS X10c Front Mezzanine GPU Module.

Each UCS X10c Front Mezzanine GPU Module contains:

• A GPU adapter card supporting zero, one or two, Cisco T4 GPUs (UCSX-GPU-T4-MEZZ).

Each GPU is connected directly into the GPU adapter card by a x8 Gen 4 PCI connection.

- A storage adapter and riser card supporting zero, one, or two U.2 NVMe or U.3 NVMe drives.
- PCI Gen 3 and Gen4, x32 configured as one x 16 plus two x8 lanes
- Drive hot plug is supported

For information about this hardware option, see the Cisco UCS X10c Front Mezzanine GPU Module Installation and Service Guide.

## **mLOM and Rear Mezzanine Slot Support**

The following rear mezzanine and modular LAN on motherboard (mLOM) modules and Virtual interface cards (VICs) are supported.

Cisco UCS VIC 15422 (UCSX-ME-V5Q50G) which supports:

- Four 25G KR interfaces.
- Can occupy the server's mezzanine slot at the bottom rear of the chassis.
- An included bridge card extends this VIC's 2x 50 Gbps of network connections through IFM connectors, bringing the total bandwidth to 100 Gbps per fabric (for a total of 200 Gbps per server).
- Cisco UCS VIC 15420 mLOM (UCSX- ML-V5Q50G) which supports:
  - Quad-Port 25G mLOM.
  - Occupies the server's modular LAN on motherboard (mLOM) slot.
  - Enables up to 50 Gbps of unified fabric connectivity to each of the chassis intelligent fabric modules (IFMs) for 100 Gbps connectivity per server.
- Cisco UCS VIC 15231 mLOM (UCSX-ML-V5D200G), which supports:
  - x16 PCIE Gen 4 host interface to UCS X210c M7 compute node
  - 4GB DDR4 DIMM, 3200MHz with ECC
  - Two or four KR interfaces that connect to Cisco UCS X Series Intelligent Fabric Modules (IFMs):
    - Two 100G KR interfaces connecting to the UCSX 100G Intelligent Fabric Module (UCSX-I-9108-100G)
    - Four 25G KR interfaces connecting to the Cisco UCSX 9108 25G Intelligent Fabric Module (UCSX-I-9108-25G)
  - Cisco UCS VIC 15230 mLOM (UCSX-ML-V5D200GV2), which supports:
    - x16 PCIE Gen 4 host interface to UCS X210c M6 compute node
    - 4GB DDR4 DIMM, 3200MHz with ECC
    - Two or four KR interfaces that connect to Cisco UCS X Series Intelligent Fabric Modules (IFMs):
      - Two 100G KR interfaces connecting to the UCSX 100G Intelligent Fabric Module (UCSX-I-9108-100G)
      - Four 25G KR interfaces connecting to the Cisco UCSX 9108 25G Intelligent Fabric Module (UCSX-I-9108-25G)
    - Secure boot support

### **System Health States**

The compute node's front panel has a System Health LED, which is a visual indicator that shows whether the compute node is operating in a normal runtime state (the LED glows steady green). If the System Health LED shows anything other than solid green, the compute node is not operating normally, and it requires attention.

The following System Health LED states indicate that the compute node is not operating normally.

| System Health LED Color | Compute Node State | Conditions                                                                                           |
|-------------------------|--------------------|----------------------------------------------------------------------------------------------------|
| Solid Amber             | Degraded           | Power supply redundancy lost                                                                         |
|                         |                    | • Intelligent Fabric Module<br>(IFM) redundancy lost                                                 |
|                         |                    | • Mismatched processors in the system. This condition might prevent the system from booting.         |
|                         |                    | • Faulty processor in a dual processor system. This condition might prevent the system from booting. |
|                         |                    | • Memory RAS failure if<br>memory is configured for<br>RAS                                           |
|                         |                    | • Failed drive in a compute node configured for RAID                                                 |
| Blinking Amber          | Critical           | Boot failure                                                                                         |
|                         |                    | • Fatal processor or bus errors detected                                                             |
|                         |                    | • Fatal uncorrectable memory<br>error detected                                                       |
|                         |                    | • Lost both IFMs                                                                                     |
|                         |                    | • Lost both drives                                                                                   |
|                         |                    | • Excessive thermal conditions                                                                       |

# **Interpreting LEDs**

#### Table 1: Compute Node LEDs

| LED                                       | Color | Description       |
|-------------------------------------------|-------|-------------------|
| Compute Node Power                        | Off   | Power off.        |
| (callout 1 on the Chassis Front<br>Panel) | Green | Normal operation. |
|                                           | Amber | Standby.          |

I

| LED                                                         | Color                 | Description                                                                                                    |
|-------------------------------------------------------------|-----------------------|----------------------------------------------------------------------------------------------------|
| Compute Node Activity                                       | Off                   | None of the network links are up.                                                                                                    |
| (callout 2 on the Chassis Front Panel)                      | Green                 | At least one network link is up.                                                                                                    |
| ¢-•                                                         |                       |                                                                                                    |
| Compute Node Health                                         | Off                   | Power off.                                                                                                    |
| (callout 3 on the Chassis Front Panel)                      | Green                 | Normal operation.                                                                                                    |
|                                                             | Amber                 | Degraded operation.                                                                                                    |
|                                                             | Blinking<br>Amber     | Critical error.                                                                                                    |
| Compute Node Locator                                        | Off                   | Locator not enabled.                                                                                                    |
| LED and button<br>(callout 4 on the Chassis Front<br>Panel) | Blinking<br>Blue 1 Hz | Locates a selected compute node—If the LED is not blinking,<br>the compute node is not selected.<br>You can initiate the LED through Cisco UCS management<br>software (Cisco Intersight or Cisco UCS Manager) or by<br>pressing the button, which toggles the LED on and off. |

#### Table 2: Drive LEDs, SAS/SATA

| •                        | Status/Fault LED                                                     | Description                                                      |  |
|--------------------------|----------------------------------------------------------------------|------------------------------------------------------------------|--|
| Activity/Presence LED    | <b>A</b>                                                             |                                                                  |  |
| Off                      | Off                                                                  | Drive not present or drive powered off                           |  |
| On (glowing solid green) | Off                                                                  | Drive present, but no activity or drive is a hot spare           |  |
| Blinking green, 4HZ      | Off                                                                  | Drive present and drive activity                                 |  |
| Blinking green, 4HZ      | Blinking amber, 4HZ                                                  | Drive Locate indicator or drive<br>prepared for physical removal |  |
| On (glowing solid green) | On (glowing solid amber)                                             | Failed or faulty drive                                           |  |
| Blinking green, 1HZ      | Blinking amber, 1HZ                                                  | Drive rebuild or copyback operation in progress                  |  |
| On (glowing solid green) | Two 4HZ amber blinks with a <sup>1</sup> / <sub>2</sub> second pause | Predict Failure Analysis (PFA)                                   |  |

#### Table 3: Drive LEDs, NVMe (VMD Disabled)

|                          | Status/Fault LED | Description                                                   |
|--------------------------|------------------|---------------------------------------------------------------|
| Activity/Presence LED    | A                |                                                               |
| Off                      | Off              | Drive not present or drive powered off                        |
| On (glowing solid green) | Off              | Drive present, but no activity                                |
| Blinking green, 4HZ      | Off              | Drive present and drive activity                              |
| N/A                      | N/A              | Drive Locate indicator or drive prepared for physical removal |
| N/A                      | N/A              | Failed or faulty drive                                        |
| N/A                      | N/A              | Drive Rebuild                                                 |

Table 4: Drive LEDs, NVMe (VMD Enabled)

| 0                        | Status/Fault LED    | Description                                                      |
|--------------------------|---------------------|------------------------------------------------------------------|
| Activity/Presence LED    | A                   |                                                                  |
| Off                      | Off                 | Drive not present or drive powered off                           |
| On (glowing solid green) | Off                 | Drive present, but no activity                                   |
| Blinking green, 4HZ      | Off                 | Drive present and drive activity                                 |
| Blinking green, 4HZ      | Blinking amber, 4HZ | Drive Locate indicator or drive<br>prepared for physical removal |
| N/A                      | N/A                 | Failed or faulty drive                                           |
| N/A                      | N/A                 | Drive Rebuild                                                    |

## **Optional Hardware Configuration**

The Cisco UCS X210c M7 compute node can be installed in a Cisco UCS X9508 Server Chassis either as a standalone compute node or with the following optional hardware configuration.

#### Cisco UCS X440p PCIe Node

As an option, the compute node can be paired with a full-slot GPU acceleration hardware module in the Cisco UCS X9508 Server Chassis. This option is supported through the Cisco X440p PCIe node. For information about this option, see the Cisco UCS X440p PCIe Node Installation and Service Guide.

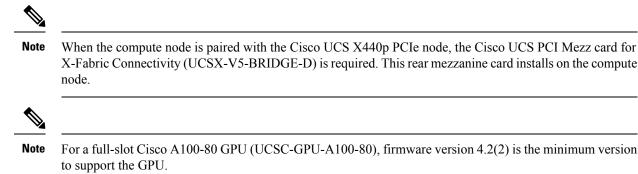